## JNAerator Взломанная версия With Keygen Скачать **IMac/Win1 [Latest] 2022**

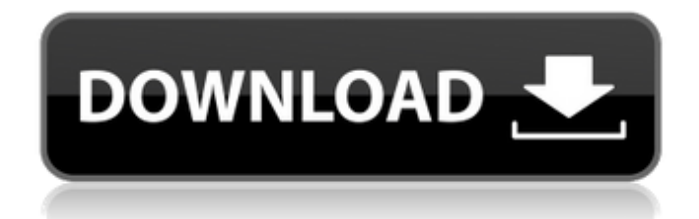

**JNAerator Crack Download 2022** 

Разобрать заголовки

JNAerator Crack + Download [Updated] 2022

JNAerator Crack Free Download - это простой способ создания привязок Java для заголовков в вашем коде C/C++. Он прост в использовании, не требует зависимостей и работает с заголовочными файлами С и Objective-С. В настоящее время это только для OS X. JNAerator - это очень простой инструмент, созданный для выполнения вызовов вашего кода С/С++ к собственному коду Java. JNAerator - это очень простой инструмент, созданный для выполнения вызовов вашего кода C/C++ к собственному коду Java. Чтобы использовать его, напишите свои исходные файлы С или C++ с прагмой JNA JNAERATOR\_, прокомментированной следующим образом:

/\* #прагма \_\_JNA\_JNAERATOR\_\_ Комментарий #pragma(lib, "jnaerator.jar")  $\overline{N}$ ... \*/ Затем JNAerator выполняет простую замену текста, преобразуя: // Собственный метод Java собственный JNString getJNDCheckMode (длинный аргумент 0); В: импортировать com.toymaker.serializer.JNDCheckMode; открытый класс JNAerator { общедоступный статический JNString getJNDCheckMode (длинный arg0) { вернуть JNDACheckMode.getJNDACheckMode (arg0); } } Таким образом, вы можете использовать getJNDCheckMode(long arg0) как любой другой родной метод Java. Использовать JNAerator просто. Вам нужно только написать в исходных файлах прагму и комментарий //JNAerator: /\* #прагма \_\_JNA\_JNAERATOR\_\_ Комментарий #pragma(lib, "jnaerator.jar") //JNAerator открытый класс MyClass { общедоступная статическая родная строка getString (long x); } \*/ Затем, чтобы сгенерировать соответствующие интерфейсы Java, запустите: java -jar jnaerator.jar Вы получите вывод «Обзор», показывающий сгенерированные JNAerator классы: Если все выглядит нормально, вы можете перейти к каждому сгенерированному JNAerator классу и: Отредактируйте сгенерированный класс JNAerator (используя текстовый редактор по вашему выбору) Бежать: java -jar jnaerator.jar Сгенерированные классы должны быть одинаковыми 1709e42c4c

## **INAerator Crack Free X64**

**INAerator был создан как простое, удобное (и бесплатное)** решение для анализа и создания интерфейсов Java и Сосоа для собственных библиотек. Он также был создан для экспорта интерфейсов JNA и Сосоа из файлов Xcode. Установка JNAerator: Загрузите inaerator.zip с GitHub. Извлеките пакет Смените каталог на каталог jnaerator Откройте сценарий ./inaerator/inaerator.pl в текстовом редакторе. Введите JNAerator Использование INAerator: У вас есть два варианта: Запустите jnaerator.pl для всего проекта (даже если это один файл.h или .m) Запустите jnaerator.pl для одного файла .h или .m. Для запуска всего проекта: Введите полный путь к скрипту jnaerator в оболочке в виде команды В оболочке введите «./jnaerator.pl», чтобы извлечь все необходимые файлы. Для запуска с одним файлом: Введите полный путь к скрипту jnaerator в оболочке в виде команды В оболочке введите "./jnaerator.pl -i" Список файлов example.h и .m включен в скрипт jnaerator. Эти файлы примеров должны находиться в том же каталоге, что и скрипт inaerator, который обычно находится в вашем домашнем каталоге. Поддержка Mac OS X 10.8 и iOS 5 Опция 1: Если в вашей системе установлен Xcode, введите следующую команду: Вариант 2: Если в вашей системе не установлен Xcode, вы можете вручную добавить Xcode в свою систему, используя это руководство здесь. Если вы работаете в операционной системе Mac OS X Yosemite или другой версии операционной системы Macintosh с использованием оболочки bash, вы можете ввести следующую команду в окне терминала, чтобы обновить справочную библиотеку для всех поддерживаемых языков: \$ sudo xcode-select --install Теперь вы можете запускать JNAerator либо с параметром - і из оболочки bash, либо без каких-либо переключателей из любой другой оболочки. Ниже приведен пример запуска *INAerator с использованием ключа -i из оболочки* bash: В приведенном выше примере я запускаю INAerator для файла MvClass.

## **What's New in the INAerator?**

- Анализирует и создает интерфейс Java для собственной библиотеки, которая включена в файл jar JNAerator (ar2jna.jar). -Также может анализировать заголовочный файл С с функциями, имеющими собственный интерфейс JNI. - Он также генерирует соответствующий интерфейс Java с именами функций, как в заголовке С. - Для синтаксического анализа JNAerator использует компактную Java-связку jlox и JCodec. - Этот JNAerator отличается от *INAerator*, представленного в проекте SourceForge.net. Этот JNAerator использует привязки jlox/JCodec для разбора и создания интерфейсов C/Objective C. - Также он может анализировать файлы заголовков С, которые имеют собственный интерфейс JNI. - В настоящее время JNAerator поддерживает только синтаксический анализ. Он еще не генерирует файл интерфейса JNI. - В настоящее время в сгенерированном заголовочном файле, если аргументы командной строки существуют, они будут использоваться. Однако если вы хотите сгенерировать интерфейс JNI вручную, вы должны указать эту опцию. - Клиент JavaVNC, средство просмотра JavaVNC и средство просмотра JavaVNC для Android могут быть созданы с использованием этого файла jar JNAerator. jNACarpet - это небольшая библиотека (около 35 КБ), которая обрабатывает все сопоставления между протоколами VNC и TCP. Версия 3.3.3 библиотеки: поддерживает Win7 RTM, Win7 с пакетом обновления 1, Win7 с пакетом обновления 2 и Win7 с пакетом обновления 3 - также поддерживает все эти функции: - поддержка удаленного доступа к сети и буферу обмена - скопировать буфер экрана удаленного рабочего стола в локальный буфер обмена - Экран удаленного рабочего стола можно скопировать в локальный файл. - экран удаленного рабочего стола можно открыть как локальный файл (как можно сделать с файлом JAR) - Функция входа в систему как: т. е. пользователь может войти в систему с другой учетной записью пользователя, и у этого пользователя могут быть разные значки, цвета, рабочий стол, ... - скопировать файл из локального файла на экран удаленного рабочего стола скопировать файл с экрана удаленного рабочего стола в локальный файл - локальный файл/экран удаленного рабочего стола можно использовать совместно с другими

компьютерами/сетями,... - используйте Printscreen для захвата буфера экрана и сохранения его в формате PNG, JPEG, GIF, BMP,... - захватите экран рабочего стола и сохраните его в форматах PNG, JPEG, GIF, BMP,...

## **System Requirements:**

Минимум: ОС: Windows 7, 8, 10 (только 64-разрядная версия) Процессор: процессор 2,4 ГГц Память: 1 ГБ ОЗУ Графика: графическое устройство DirectX 11 с поддержкой 64-бит (WDDM 2.0 или аналогичный) и 2 ГБ видеопамяти. DirectX: версия 11.0 Сеть: широкополосное подключение к Интернету Жесткий диск: 100 МБ свободного места Звуковая карта: звуковая карта, совместимая с DirectX, с поддержкой WDDM 1.1. Дополнительный

Related links: